# **DM3E / S / D** 操作說明書

# 一、操作面板及按鍵說明

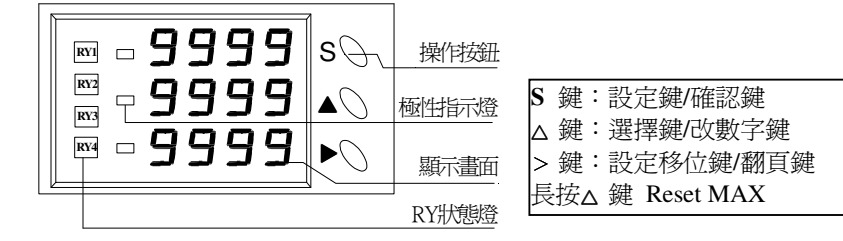

#### 二、電表參數設定

# **2-1** 基本設定

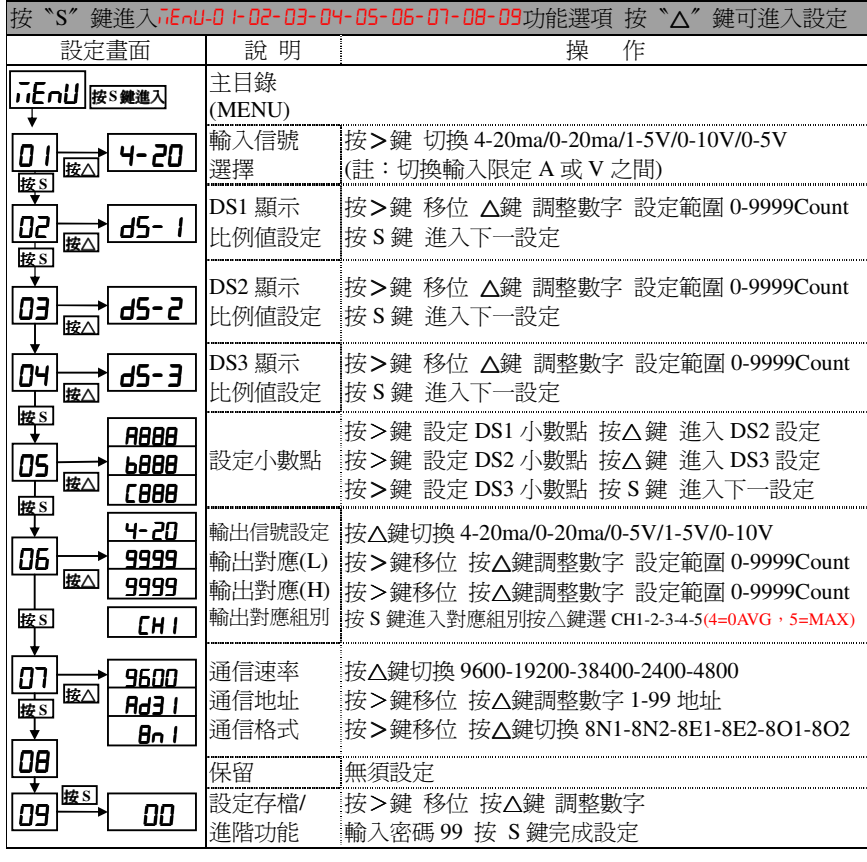

# **2-2** 繼電器設定**(Alarm)**

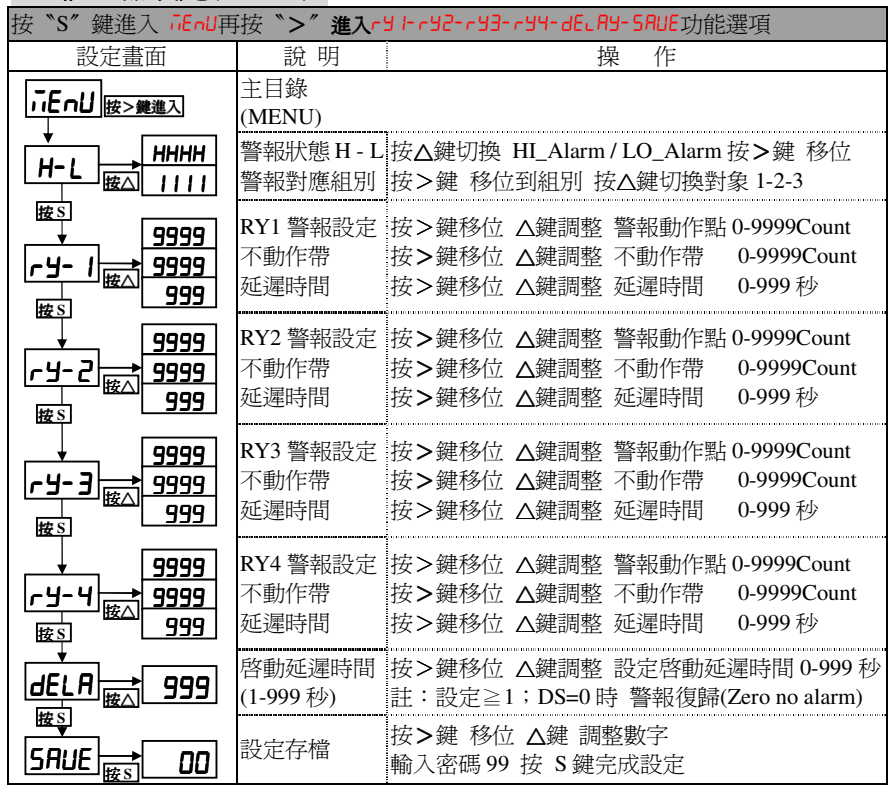

## 三、範例說明

例 1. 輸入 4-20mA (3 組) DS1 顯示 60.00% DS2 顯示 200.0% DS3 顯示 1000%<br>- 參數訳字 參數設定

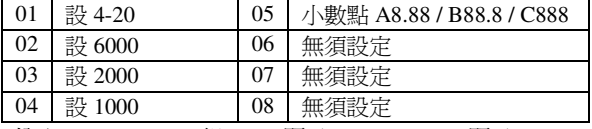

104 | 設 1000 108 | 無須設定<br>例 2. 輸入 600A/50mV(3 組) DS1 顯示 600.0A DS2 顯示 1000A DS3 顯示 50.00A<br>輸出 4.20mg (0.600.0A) 輸出對應 A 相題示値 輸出 4-20ma (0-600.0A) 輸出對應 A相顯示値<br><del>△動</del>弘宁

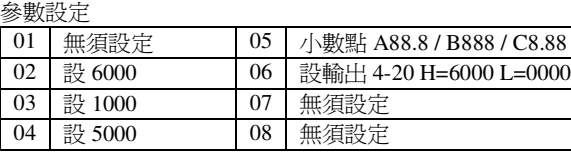

## 四、通信設定

MODBUS – RTU MODE 通訊協定

#### 資料格式

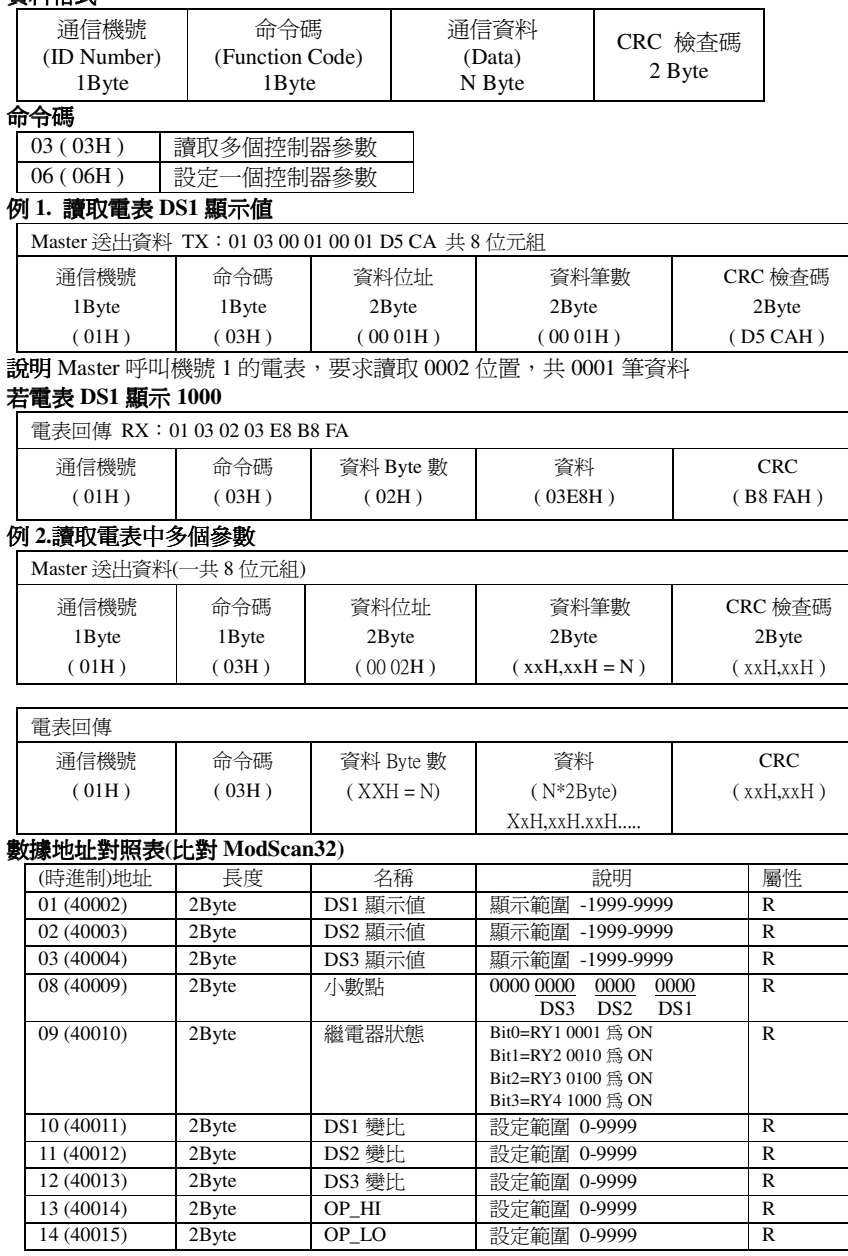

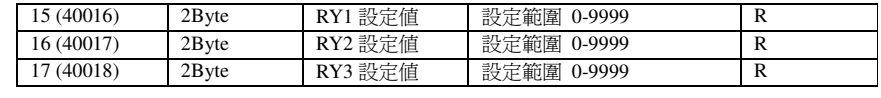

## 五、採樣緩衝設定

 1.分為高速採樣(8次) 2.中速採樣 (16次) 3.慢速採樣(32次)

出廠預設爲中速(ild)

# 六、顯示畫面異常說明<br>「<sub>顯示畫面</sub>「論明

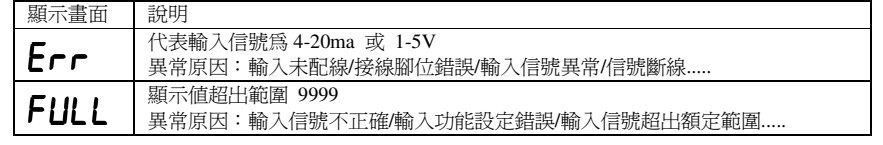

# 七、警報動作說明圖

# 1.HIGH ALARM:不動作帶(Deadband)<br>堂崎江朝曜叔山弘宁駐、繼電器日相

當輸入訊號超出設定點,繼電器呈現啓動狀態, 直到訊號低於 Deadband 之下

# 2.LOW ALARM:不動作帶(Deadband)<br>半熱1調味低於現它點 継需問目現

當輸入訊號低於設定點,繼電器呈現啓動狀 態,直到訊號高於 Deadband 之上

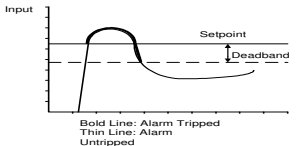

 $3.$ ON DELAYTIME $:$ 當輸入訊號通過設定點時,繼電器會在設定秒數結束後啟動

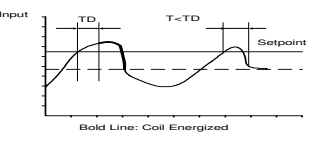

### 5.START DELAY TIME:<br><del>Delay to start to beland to the</del>

當輸入訊號由 0 開始,在 TS 設定時間內,警報無動作<br>-

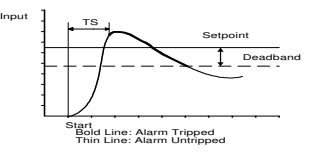

版本:**2011** 年 **<sup>6</sup>** <sup>月</sup> 發佈第 **<sup>1</sup>** <sup>版</sup> 名稱 **DM3E/S/D.01** 

# InputSetpointDeadband

Bold Line: Alarm Tripped Thin Line: Alarm Untripped

## 4.ZERO NO ALARM :<br>debata de elemento a que ind

當輸入訊號在 0.3%以下,低警報無動作<br>50 熱へ時段動性功能 50 熱の時則無理 <sup>58</sup> 設>0 時啟動此功能 58 設<0 時則無此功能

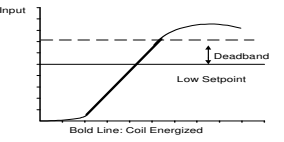

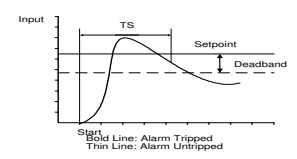

設定:09-00 畫面 輸入 <sup>11</sup> 按 <sup>S</sup> 鍵進入設定畫面,操作△鍵切換 高(HIGH) 中(MID) 低(LOW) 設定完成,輸入 99 存檔<br>**二 <del>二、</del>二 EL 3K** 35 HT